# Procedemento básico das aulas integra Ordenador ou portátil e mans libres

Con esta guía pretendemos explicarche dunha maneira sinxela o funcionamento dunha aula integra básica. Esta conta cun ordenador fixo e dispón, ademais, dunha cámara web sinxela conectada a este. Tamén se pode empregar un ordenador portátil con cámara incorporada e o dispositivo Phonum que dispón das funcións de micrófono e de altofalante.

Nunha aula integra básica o alumnado recibe as clases desde o seu domicilio ou desde outra aula cun ordenador mediante a conexión a Campus Remoto [\(https://campusremotouvigo.gal/faculty/xxxx\)](https://campusremotouvigo.gal/faculty/xxxx), mentres na aula asisten presencialmente estudantes.

Aínda que nesta guía describimos o dispositivo Phonum, algúns centros adquiriron aparellos doutras marcas cun funcionamento similar. De ser o caso, cómpre solicitar o manual correspondente por se existe algunha diferenza.

### 1. Procedemento

1. Acende o proxector e o ordenador (no caso dun portátil, conéctao ao proxector). É un funcionamento habitual das clases presenciais.

• Non toques nin desenganches ningún cable conectado ao ordenador principal da aula. De facelo, poderíase desconfigurar a instalación da sala.

2. Conecta o Phonum a través do porto USB (1) ao porto USB do teu portátil ou PC empregando o cable USB ou conéctao mediante o Bluetooth.

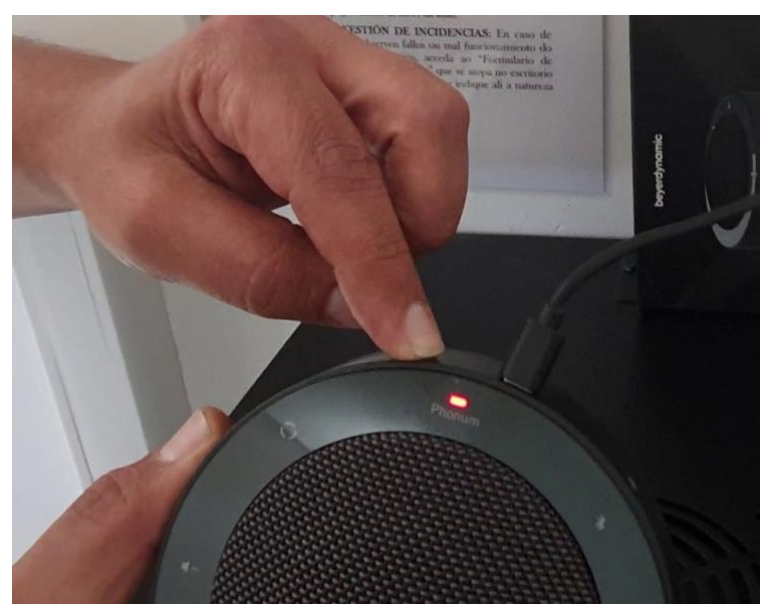

3. Pulsa o botón (2) para prender o Phonum.

4. Comproba o volume se fose necesario (5) e (9).

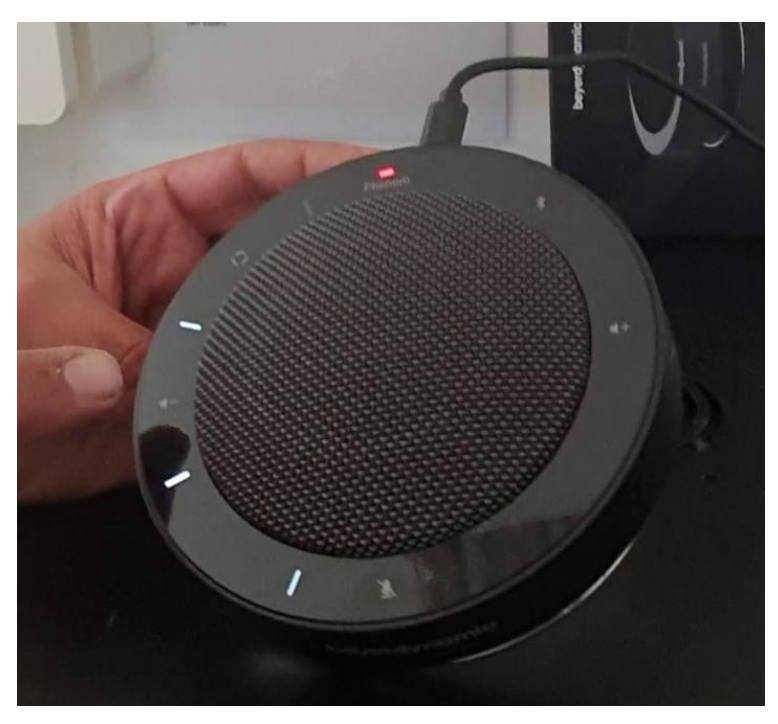

UniversidadeVigo

5. Verifica que o altofalante do ordenador é o Phonum para evitar problemas posteriores.

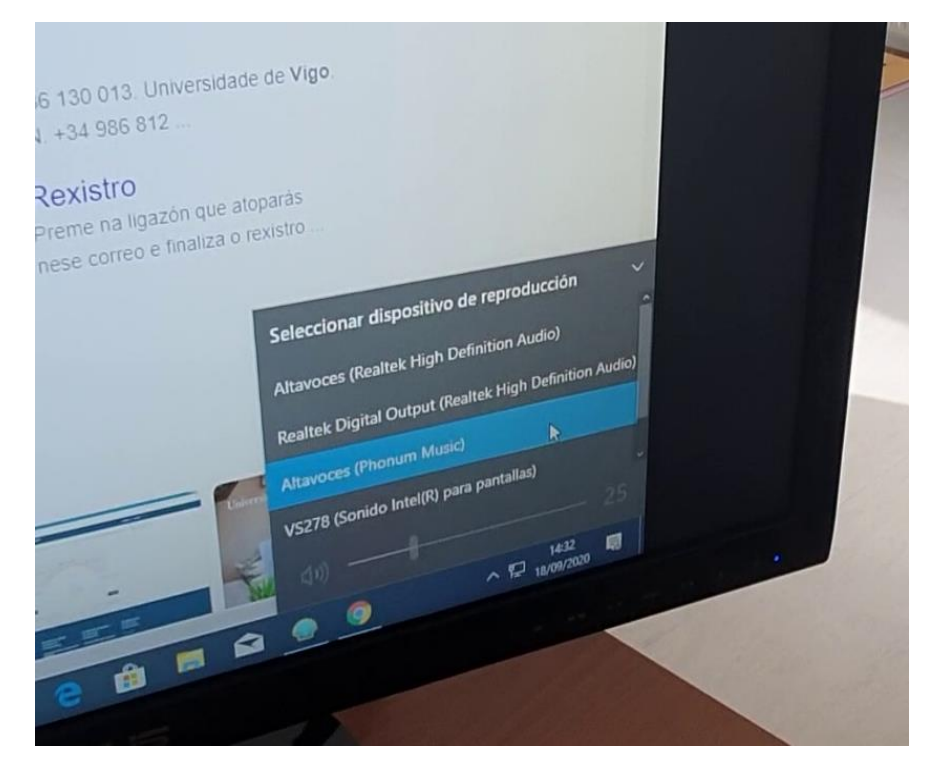

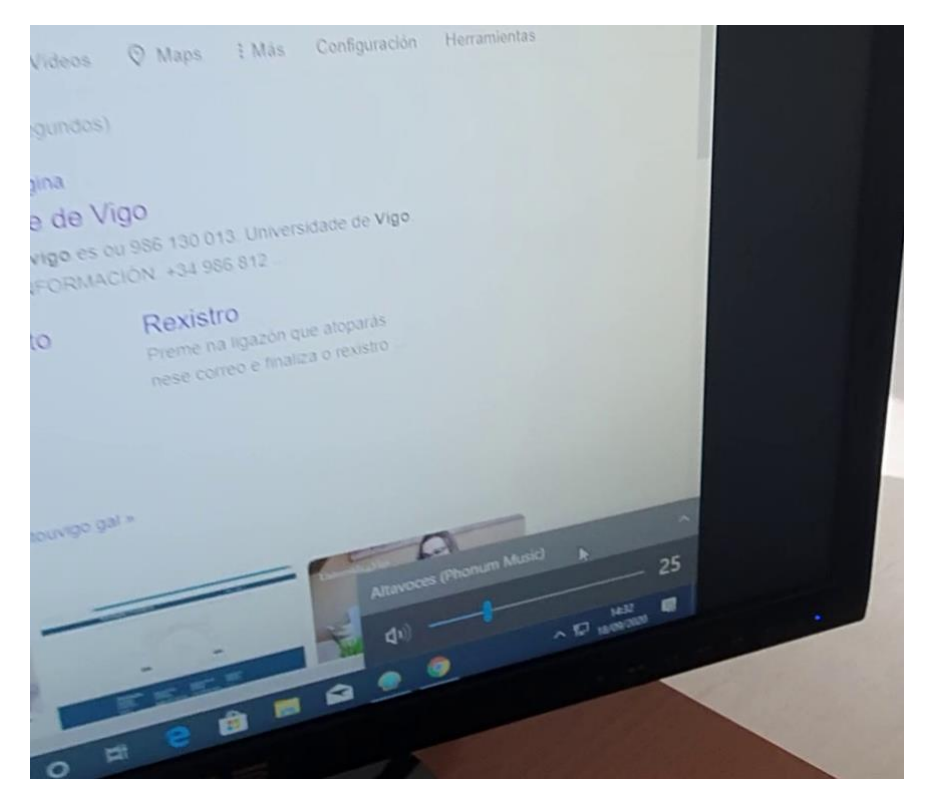

Aparecerá unha listaxe con todos os posibles altofalantes, por defecto adoita coller o Phonum.

UniversidadeVigo

6. Conecta Campus Remoto e accede como profesorado.

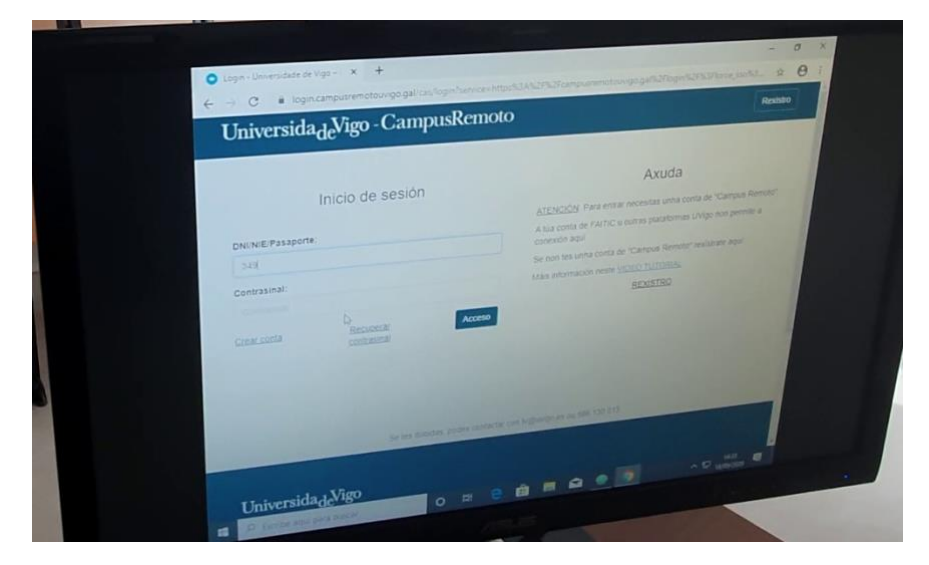

7. Selecciona a aula indicada.

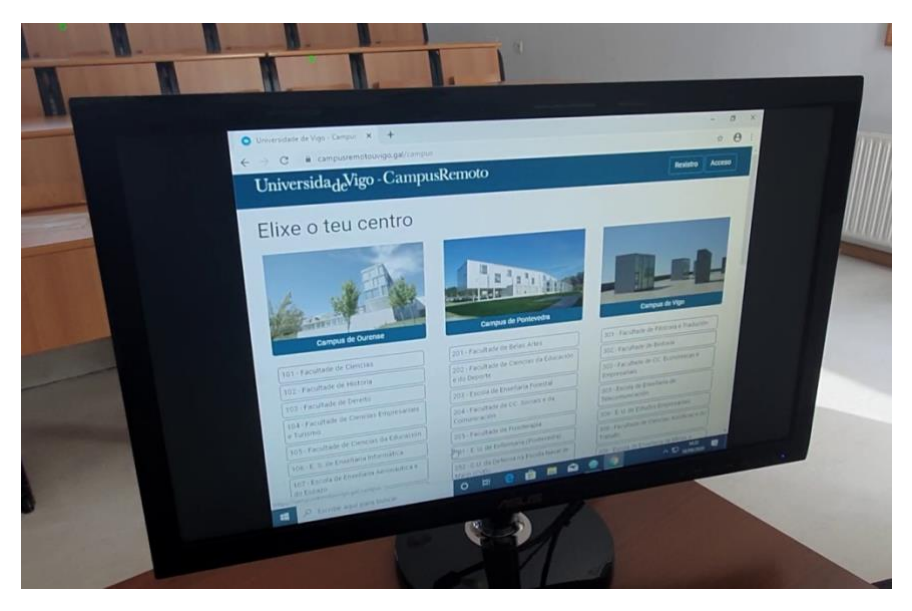

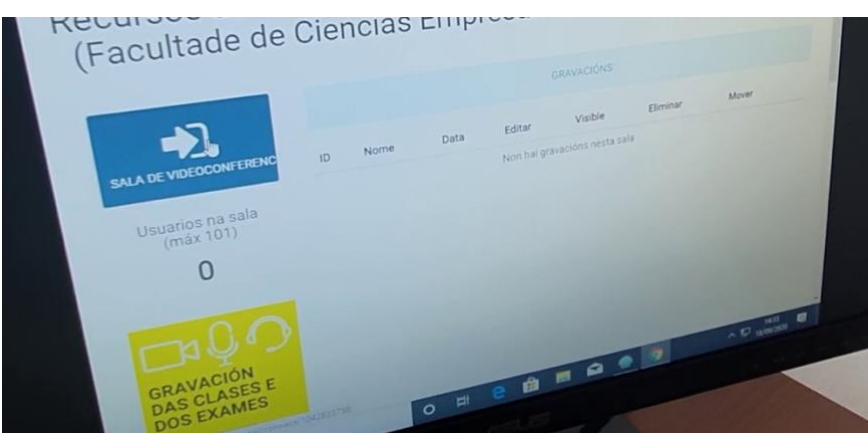

Universida<sub>de</sub>Vigo

8. Acepta o micrófono para conectarte.

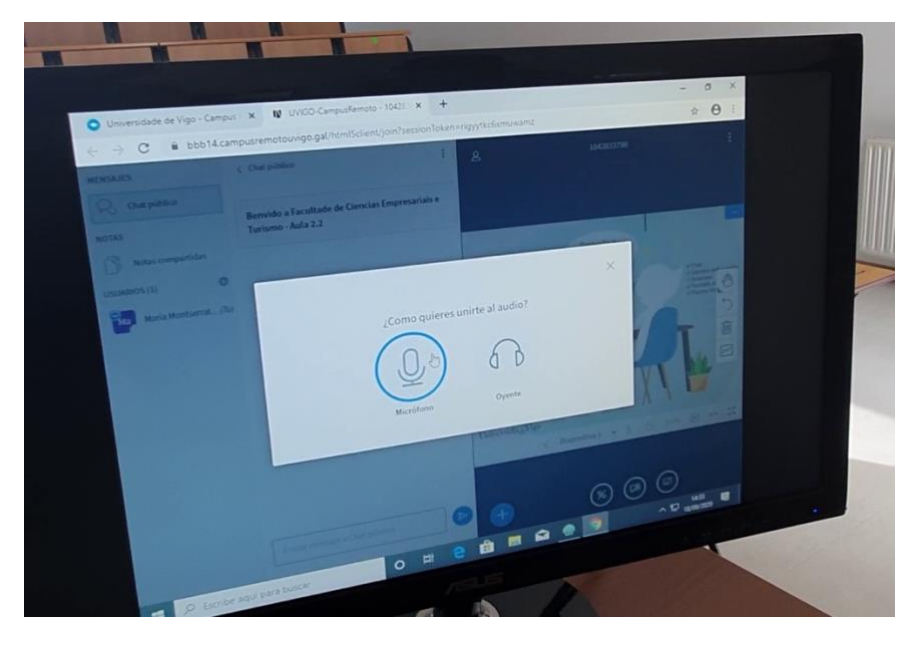

9. Non aceptes a primeira proba de eco. Rexéitaa e aparecerá a listaxe de altofalantes para ver que é o correcto.

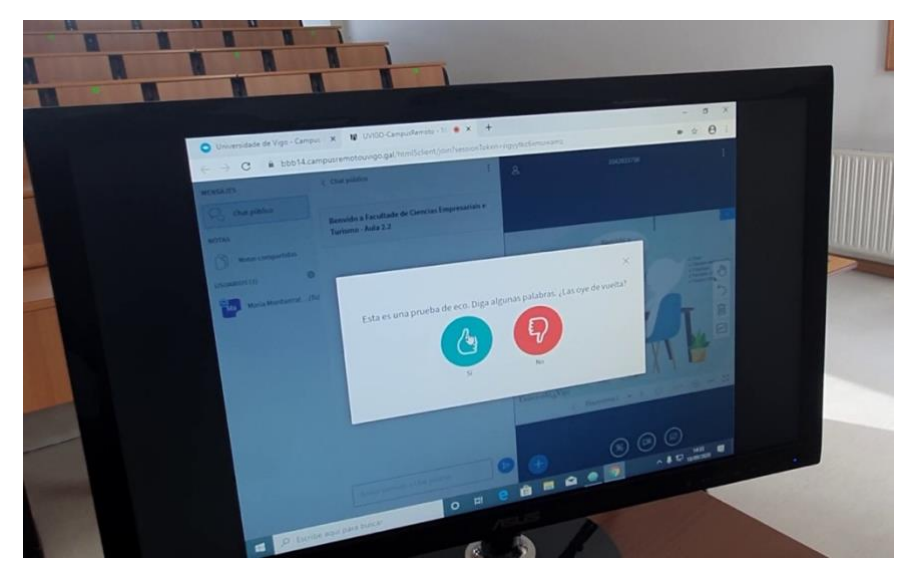

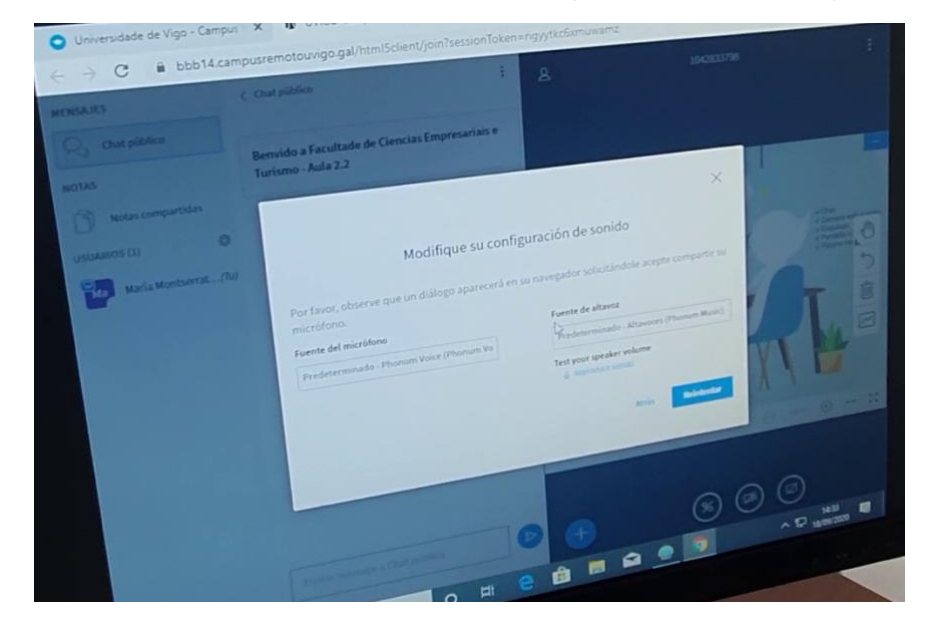

10. Modifica se fose necesario. Volverá aparecer a imaxe do paso 9 e confirma.

11. Traballa con Campus Remoto como de costume. Abre PowerPoint etc.

Existen outras configuracións coa cámara externa fixa no teito (principalmente). Terase que acender e axustar ese dispositivo, os dispositivos con cámara, o micrófono e os altofalantes.

Poden servir de exemplo:

- [Guía de funcionamento básico das aulas](https://www.uvigo.gal/sites/uvigo.gal/files/contents/paragraph-file/2020-10/guia_uso_aula_integra_empresariais_turismo.pdf) (Facultade de Ciencias Empresariais e Turismo)

- [Manual de uso. Sistema de VC. Aula integra](https://www.uvigo.gal/sites/uvigo.gal/files/contents/paragraph-file/2020-10/sistema_vc_aula_integra_bioloxia.pdf) (Facultade de Bioloxía)

- [Guía para facer unha presentación na aula e compartila en remoto](https://www.uvigo.gal/sites/uvigo.gal/files/contents/paragraph-file/2020-10/presentacion_aula_integra_bioloxia.pdf) (Facultade de Bioloxía)

Grazas aos equipos decanais polo desenvolvemento destas guías.

## 2. Descrición do dispositivo

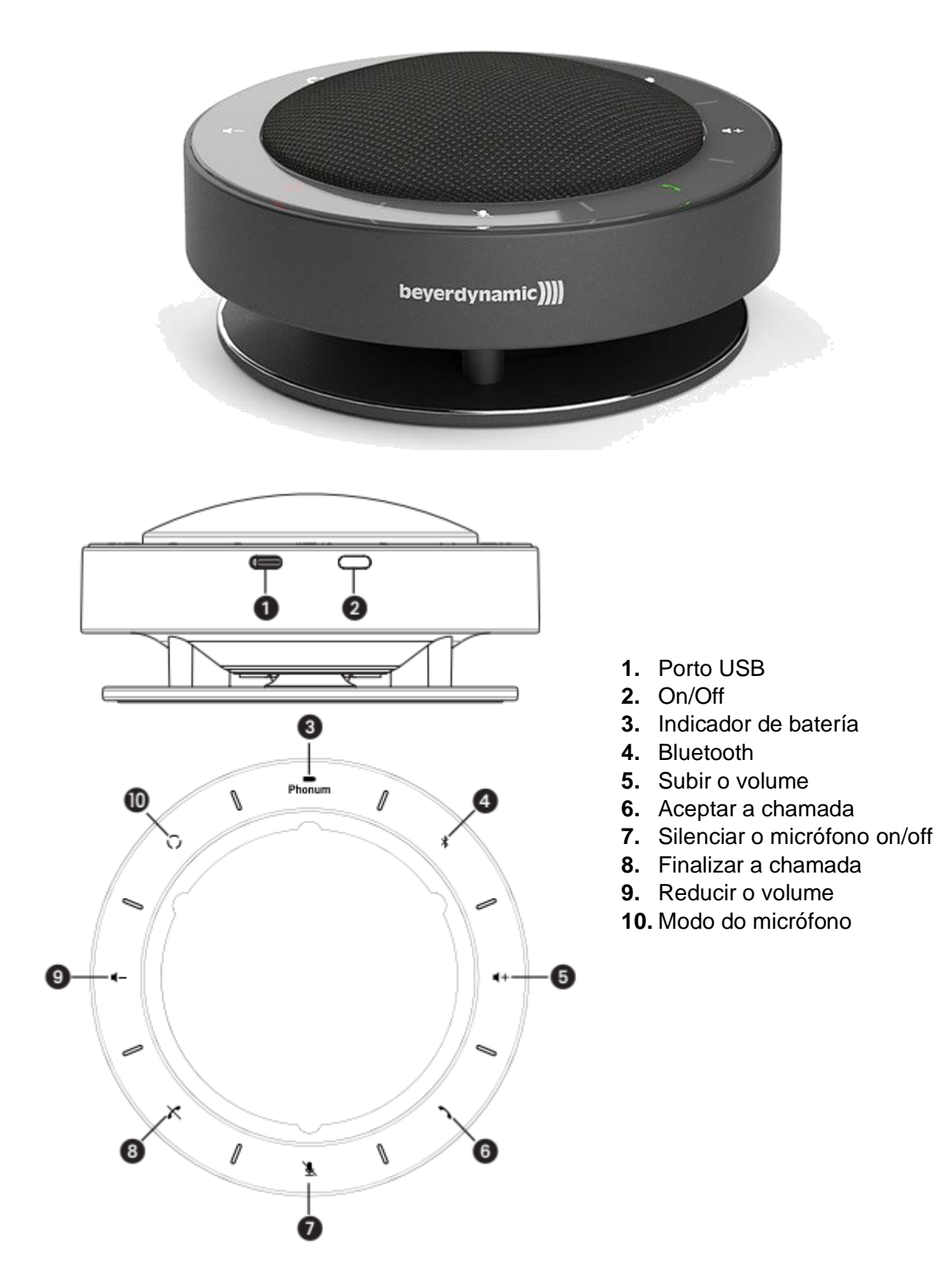

Universida<sub>de</sub>Vigo

## 3. Outras funcionalidades

#### Funcionamento xeral

Podes controlar o Phonum directamente ou a través do teu móbil. Se empregas o Phonum cun móbil:

- Aceptar unha chamada: o botón iluminarase de cor verde tan pronto como entre a chamada. Pulsa o botón **\** para aceptala.
- Finalizar unha chamada: durante a chamada o botón  $\times$  iluminarase de cor vermella. Pulsa o botón  $\times$  para finalizala.
- Silenciar o micrófono: pulsa  $\mathbb{R}$ . O botón iluminarase de cor branca.
- Activar o micrófono: por defecto, o micrófono está silenciado. Tan pronto como o micrófono se active, o botón importo se volverá iluminar.
- Aumentar o volume: pulsa o botón  $\P +$
- Reducir o volume: pulsa o botón  $\P$  –

#### Cambiar o modo do micrófono

Co botón C podes cambiar os diferentes modos do micrófono. Podes identificar o modo seleccionado a partir das liñas iluminadas entre os símbolos.

- Modo conformación de eixes-beamforming (seguimento-axuste de fábrica): neste modo o micrófono axústase de forma automática á persoa oradora. Sinálase mediante as liñas que se iluminan indicando o punto desde o cal se está a falar.
- Modo cardioide (fixo): o patrón cardioide polar indícase mediante liñas intermitentes á esquerda á e dereita do símbolo  $\mathbb{\mathbb{R}}$
- Modo omnidireccional (360º): o patrón omnidireccional seleccionado indícase co botón  $\tilde{U}$  iluminado.

Emparellamento co móbil

- Acende o Phonum premendo brevemente o botón on/off (2)
- Activa o Bluetooth do teu móbil.
- Activa a función Bluetooth do Phonum mantendo pulsado o botón Bluetooth (4) ata escoitar un sinal. Nese momento Phonum está buscando un emparellamento.
- Cando o Phonum se conecte co móbil, o botón Bluetooth (4) porase de cor branca.
- Permítelle ao teu móbil buscar novos dispositivos.
- Selecciona Phonum-xxx da listaxe no menú do teu móbil e conecta ambos os dispositivos.
- A partir de agora conectaranse de forma automática sempre que se acendan e se atopen preto.

Información oficial

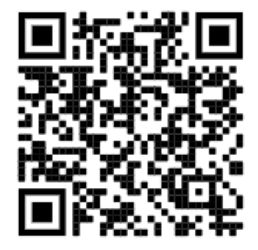

Vídeo en Youtube